**Default**

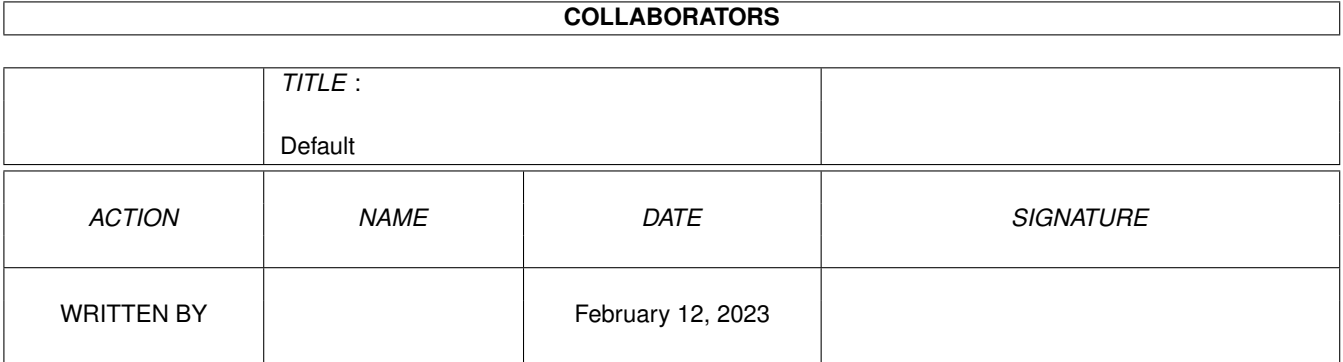

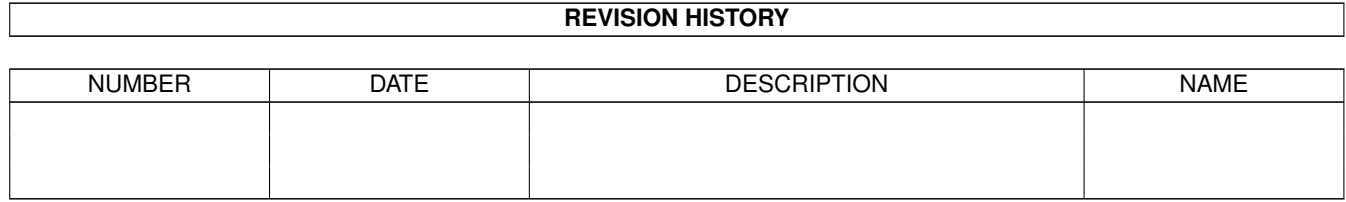

# **Contents**

#### 1 Default

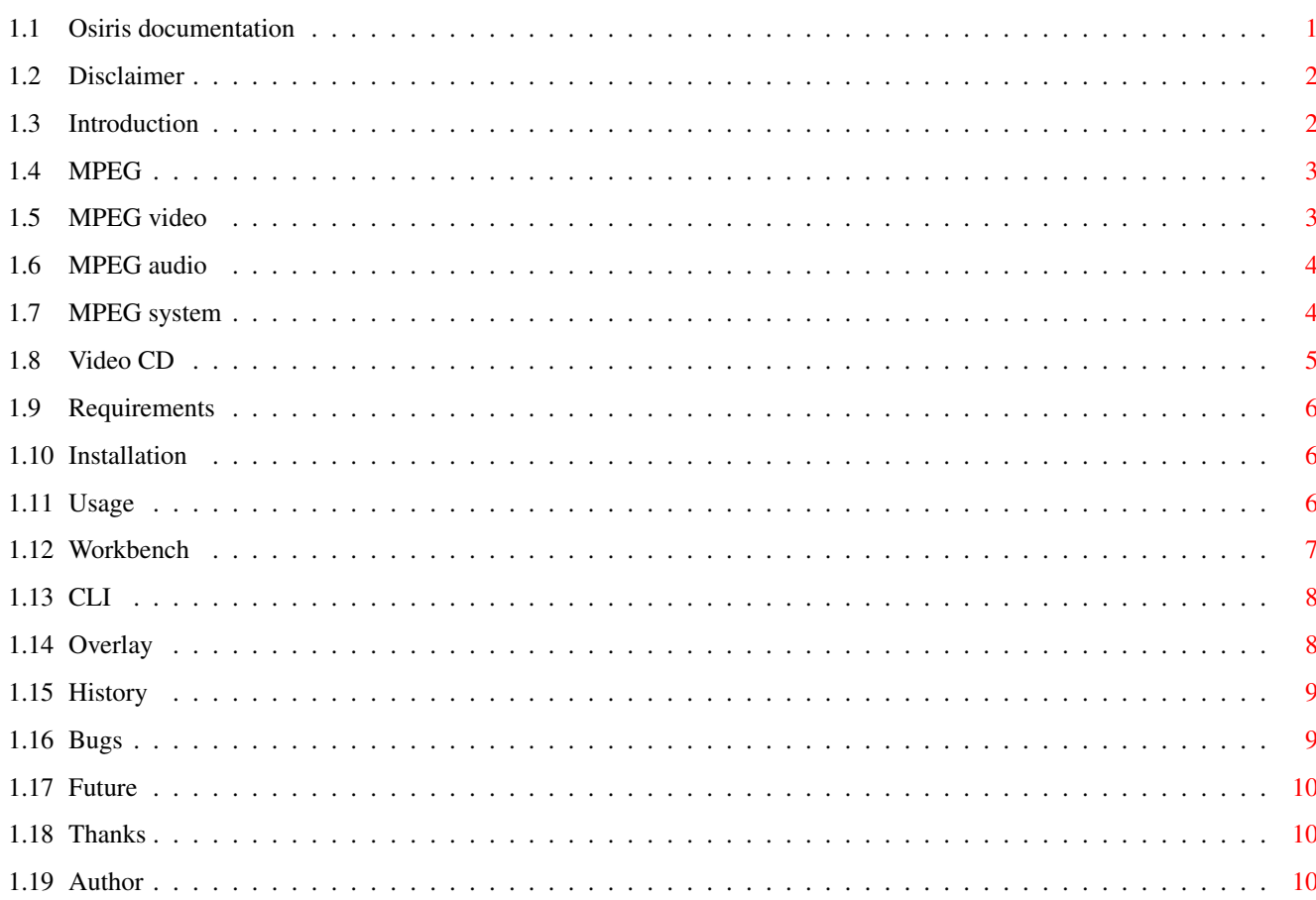

 $\mathbf{1}$ 

# <span id="page-3-0"></span>**Chapter 1**

# **Default**

### <span id="page-3-1"></span>**1.1 Osiris documentation**

Osiris - an MPEG-Player for Amiga computers (C) Copyright 1996 by phase 5 digital products Written by André Osterhues Disclaimer Please read this first Introduction What is Osiris? And what is MPEG? Requirements Which Hard- and Software is required? Installation How to install Osiris? Usage Things you have to consider History History of versions Bugs Also called »Programmfehler« Future What will be supported in the future? Thanks Thanks to... Author The one who...

#### <span id="page-4-0"></span>**1.2 Disclaimer**

Disclaimer ==========

This software contains parts that are Copyright (c) 1995 The Regents of the University of California.

IN NO EVENT SHALL THE UNIVERSITY OF CALIFORNIA BE LIABLE TO ANY PARTY FOR DIRECT, INDIRECT, SPECIAL, INCIDENTAL, OR CONSEQUENTIAL DAMAGES ARISING OUT OF THE USE OF THIS SOFTWARE AND ITS DOCUMENTATION, EVEN IF THE UNIVERSITY OF CALIFORNIA HAS BEEN ADVISED OF THE POSSIBILITY OF SUCH DAMAGE.

THE UNIVERSITY OF CALIFORNIA SPECIFICALLY DISCLAIMS ANY WARRANTIES, INCLUDING, BUT NOT LIMITED TO, THE IMPLIED WARRANTIES OF MERCHANTABILITY AND FITNESS FOR A PARTICULAR PURPOSE. THE SOFTWARE PROVIDED HEREUNDER IS ON AN "AS IS" BASIS, AND THE UNIVERSITY OF CALIFORNIA HAS NO OBLIGATION TO PROVIDE MAINTENANCE, SUPPORT, UPDATES, ENHANCEMENTS, OR MODIFICATIONS.

# <span id="page-4-1"></span>**1.3 Introduction**

Introduction

============

Osiris is an MPEG -Player for Amiga computers.

Some Features:

- Starts from

Workbench as well as from CLI - Display in 8 Bit on Workbench or any Public-Screen

- Display in 15, 16 and 24 Bit on CyberGraphX-Screens

- Usage of Video-Overlays in combination with the CyberVision64/3D

-

Control-Panel - Automatic resizing at window size change

- Supports

Video CDs

### <span id="page-5-0"></span>**1.4 MPEG**

 $==-$ 

MPEG

The name MPEG refers to the Moving Pictures Experts Group, a consortium of digital video and audio processing experts. In the year 1993, the draft of this group was published by the ISO (International Organization for Standards) and thus declared a standard.

There is a distinction between MPEG video

, MPEG audio and MPEG system One of the goals has been to reach as good picture and sound quality as possible using as few storage memory as possible. As an upper bound for storage memory usage, 192 KByte per second was defined. For comparison: Without data compression, just the video data would consume over 3700 KByte per second. Additionally, there would be about 172 KByte per second for sound in stereo CD quality.

#### <span id="page-5-1"></span>**1.5 MPEG video**

==========

MPEG video

In MPEG video, an animation is divided into single pictures, called "frames". There are three different types of frames: I-, P- and B-frames

I-frames (intra): -----------------

These frames are compressed similar to the well-known JPEG pictures. Data is stored independantly from previous or following frames.

```
P-frames (predictive):
```
----------------------

Here, only changes concerning the previous I- or P-frame are stored. To display P-frames, data from the previous I- or Pframe must be decoded and available.

B-frames (bidirectionally predictive): --------------------------------------

In B-frames, a steady motion of single picture parts between the previous and the following frame is being searched. In the best case, just the motion itself is coded and stored. B-frames require fewest memory, but can only be decoded after

the previous and the following(!) frame has been decoded. A typical sequence of MPEG-frames would be (in order of display): I B B P B B P B B I... 1 2 3 4 5 6 7 8 9 10 They would be ordered like this in the MPEG video file: I P B B P B B I B B... 1 4 2 3 7 5 6 10 8 9 With the two parameters NOB and NOP, you can control which types of frames will be decoded and displayed (see Usage ).

#### <span id="page-6-0"></span>**1.6 MPEG audio**

MPEG audio ==========

In MPEG audio, we distinguish Layer-I, Layer-II and Layer-III. Together with the number in the term, also the complexity of the Layer increases; while Layer-I and -II are quite easily comprehensible (and can be played in real-time on 68060-equipped Amigas), Layer-III is very complex.

```
In practise, however, Layer-II is used almost exclusively
(e.g. by Video CDs).
```
Osiris today does not support playback, because the computational requirements are very high without additional hardware. Only the MPEG extension for the CyberVision64/3D will enable simultaneous Playback of MPEG video and MPEG audio in real-time.

#### <span id="page-6-1"></span>**1.7 MPEG system**

MPEG system

===========

Here,

MPEG video and MPEG audio data are stored together in a single file. This method is used mainly for Video CDs.

Osiris is right now the only Amiga-MPEG-Player capable of processing MPEG system files. Unfortunately, sound can only be saved to a file rather than played back (Option "SAVEAUDIO", see

Usage ).

Please note also the hints concerning Video CDs .

#### <span id="page-7-0"></span>**1.8 Video CD**

=========

Video CDs

Recently, more and more Video CDs became available. You can recognize them e.g. by the label "Video CD" or "MPEG-CD" or by hints like: "This disc can only be used on players with Video CD/MPEG capability."

Because some error correction was dropped, it is possible to store about 730 MByte of data on such a Video CD (normal CD-ROM: about 650 MByte).

Unfortunately, there is currently no Amiga CD-ROM-filesystem supporting these CDs. Some (like e.g. AsimCDFS) can read in the directory, but not the proper data. (Resp. these are read in a wrong way, which may lead into serious problems.)

Therefore, the SCSITRACK option was implemented into Osiris to enable you to play back Video CDs even without a proper CD-ROMfilesystem (see

> Usage ).

Nevertheless, these Video CDs are played back only without sound and very slowly (even on 68060-equipped systems!). To get the enjoyment of watching Video CDs in real-time, you have to acquire the MPEG extension for the CyberVision64/3D.

Basically, you need to possess an XA-capable CD-ROM drive. XA is an abbreviation for eXtended Architecture; except for Video CDs, also Photo CDs require this technology. To put in other words: If your CD-ROM drive supports Photo CDs, you should be able to playback Video CDs.

The CD-ROM drive must be connected to your Amiga via the SCSI-Port. In order to let Osiris recognize it, two environment variables have to be set:

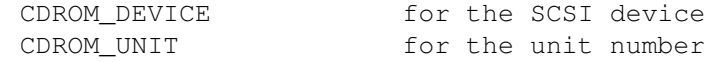

E.g., if you use an Amiga 4000 with the Cyberstorm MKII SCSI module and the CD-ROM drive has SCSI-ID 3, type: setenv CDROM\_DEVICE "cybscsi.device" setenv CDROM\_UNIT 3

Then you can playback a track using the SCSITRACK option. Track 1 usually contains no MPEG files, because the file directory of the Video CD is stored there. So choose a value of at least 2 as parameter. If value 1 is being chosen, the first track will be scanned for an MPEG file. This may take a considerable amount of time!

#### <span id="page-8-0"></span>**1.9 Requirements**

```
Requirements
============
Minimal configuration:
- an Amiga with 68020 CPU
- AmigaOS 2.0
- a graphic card with CyberGraphX support
- at least 2 MB RAM, preferable FAST-RAM
For Playback of Video CDs:
- an XA-capable CD-ROM drive at the SCSI-Port
  (single speed is sufficient)
Ideal configuration:
- a 68060 CPU
- AmigaOS 3.0 oder 3.1
- a CyberVision64 or CyberVision64/3D
- at least 8 MB RAM
```
# <span id="page-8-1"></span>**1.10 Installation**

```
Installation
============
```
Copy the file Osiris into a directory of your choice.

Ensure that the following libraries are in the LIBS: drawer:

- asl.library
- cybergraphics.library and sublibraries
- cgxvideo.library, if you want to use the overlay of the CyberVision64/3D

# <span id="page-8-2"></span>**1.11 Usage**

=====

Usage

Osiris can be started from Workbench as well as from

CLI . If the option NO\_DISPLAY is not used, a control panel with the following elements will appear: - Play The MPEG film is played back - Pause The MPEG film is paused, continue with clicking  $\leftrightarrow$ Play or once again clicking Pause - Step The Step mode is activated, after each click the next picture is displayed - Quit Quits Osiris The elements in the control panel can be also be controlled by the keyboard: - the space key and the 'P' key toggles between Play and Pause - the dot key ('.') enables the Step mode - the Escape key 'Esc' and the 'Q' key quit Osiris After exiting some statistic results will be displayed.

# <span id="page-9-0"></span>**1.12 Workbench**

Workbench =========

The following Workbench Tooltypes are supported:

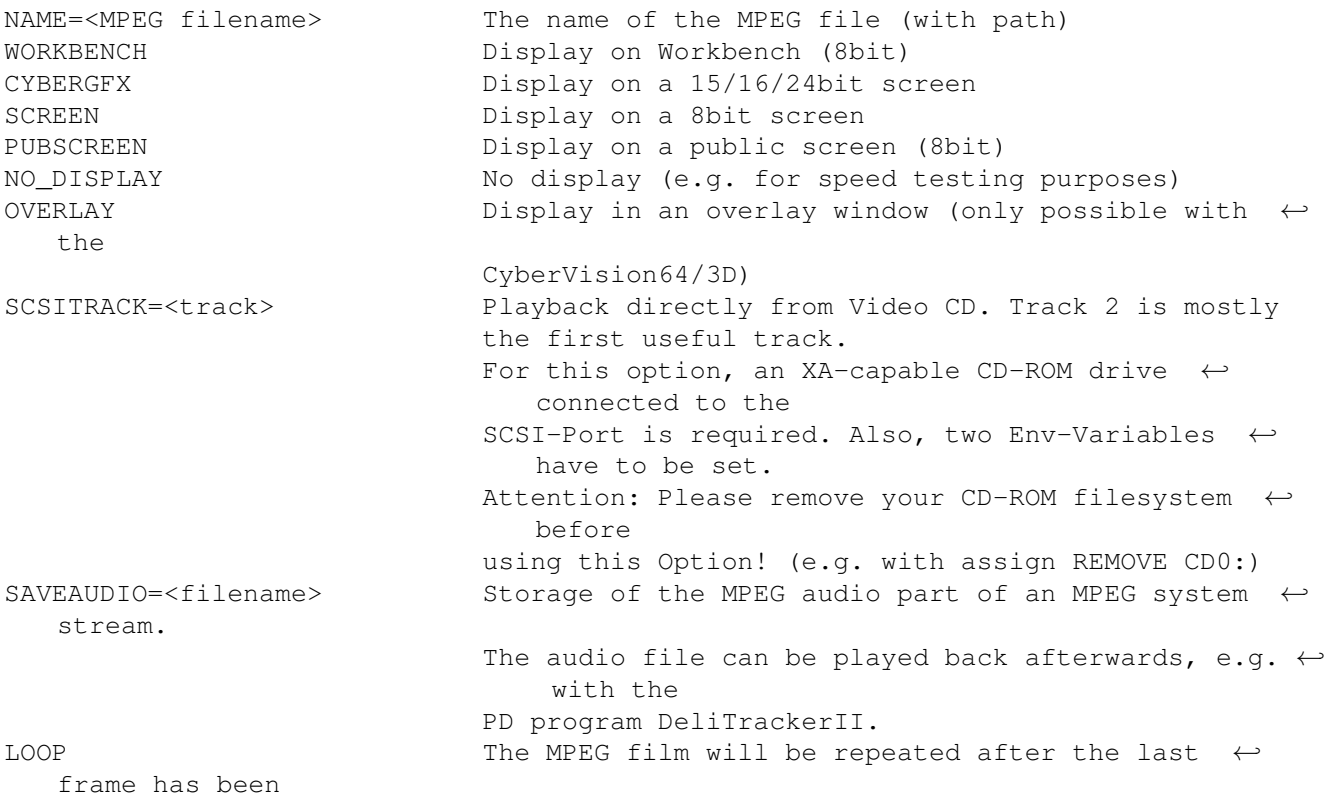

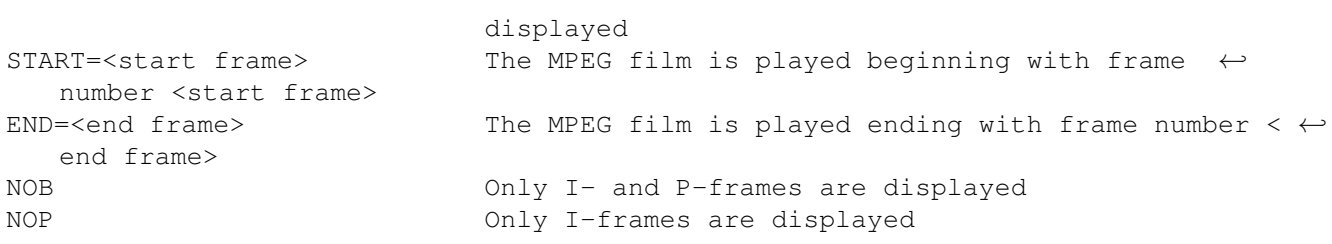

# <span id="page-10-0"></span>**1.13 CLI**

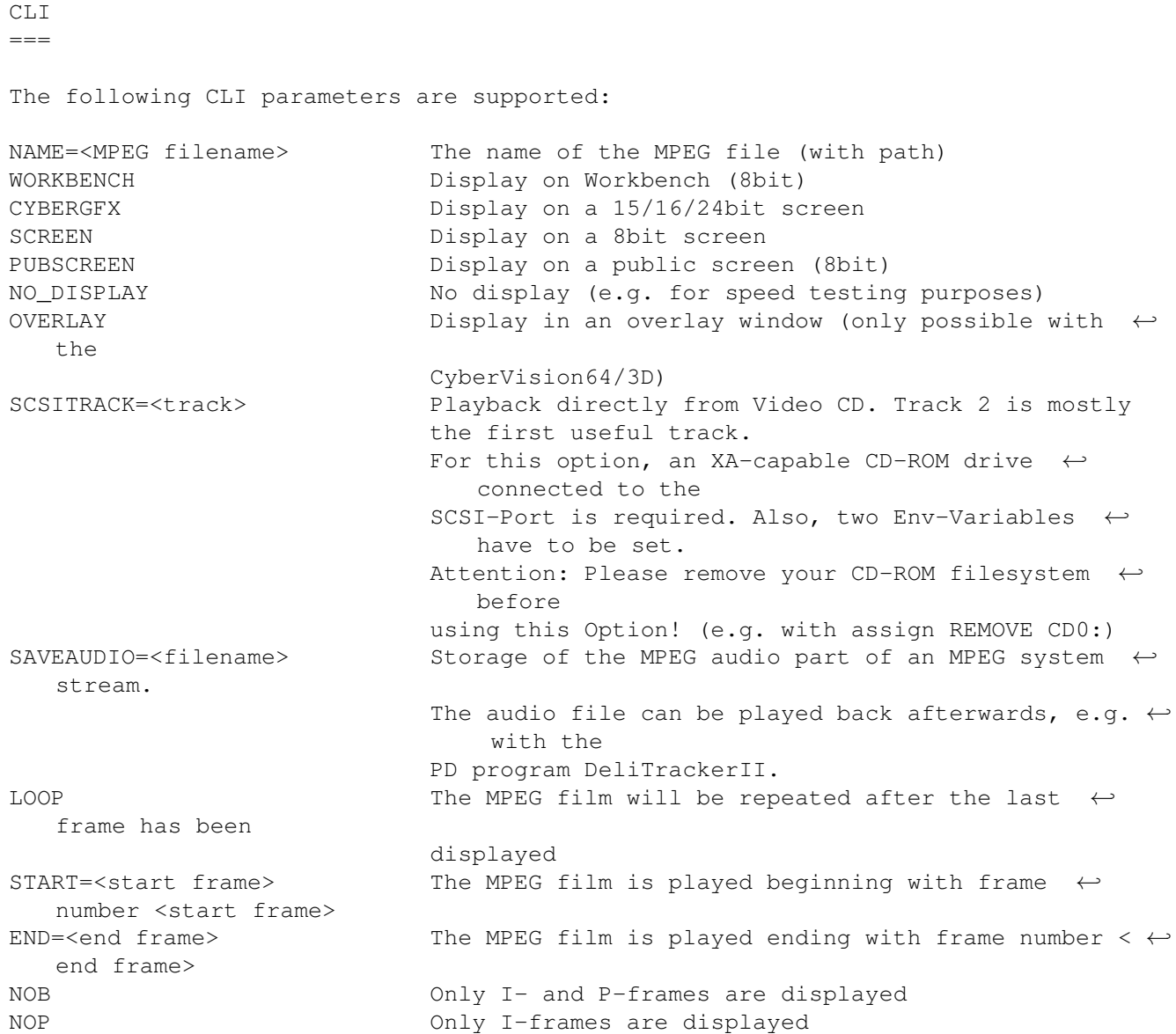

# <span id="page-10-1"></span>**1.14 Overlay**

Overlay =======

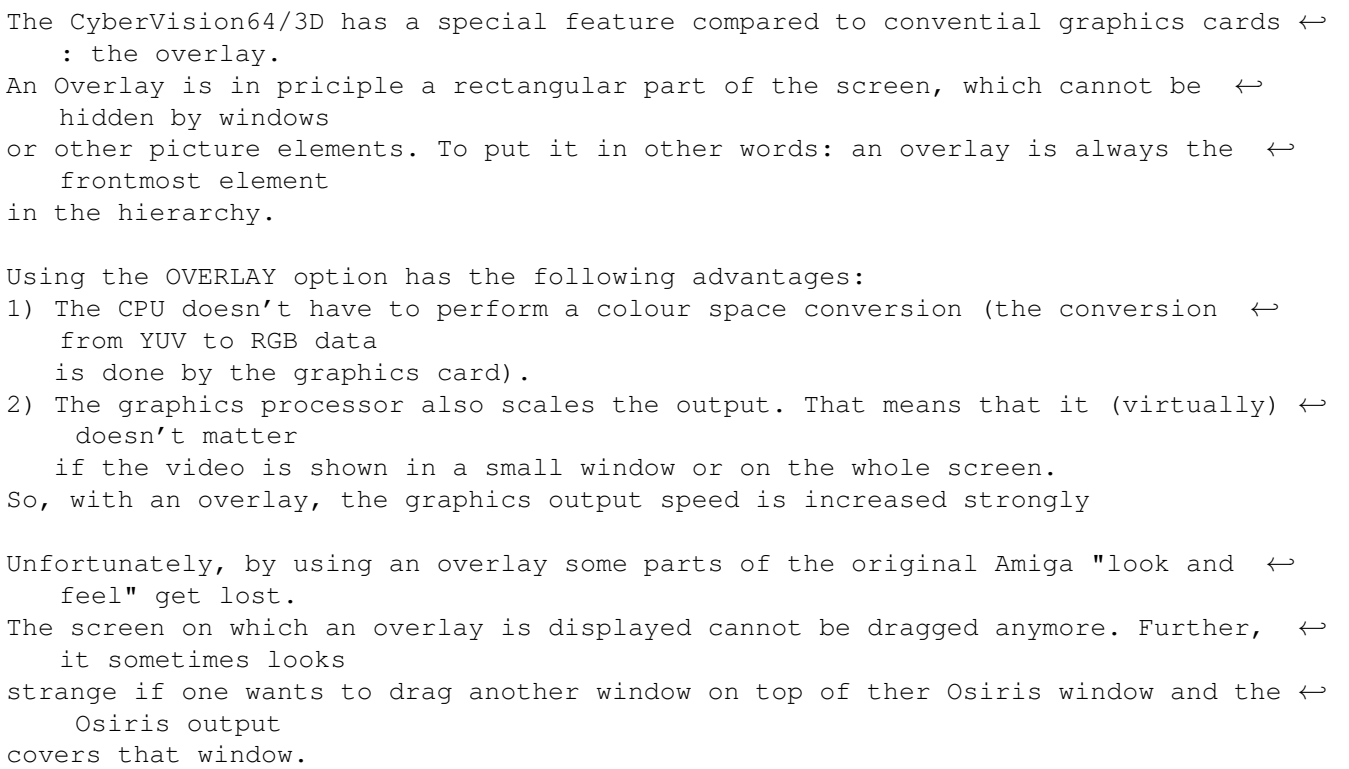

# <span id="page-11-0"></span>**1.15 History**

History =======

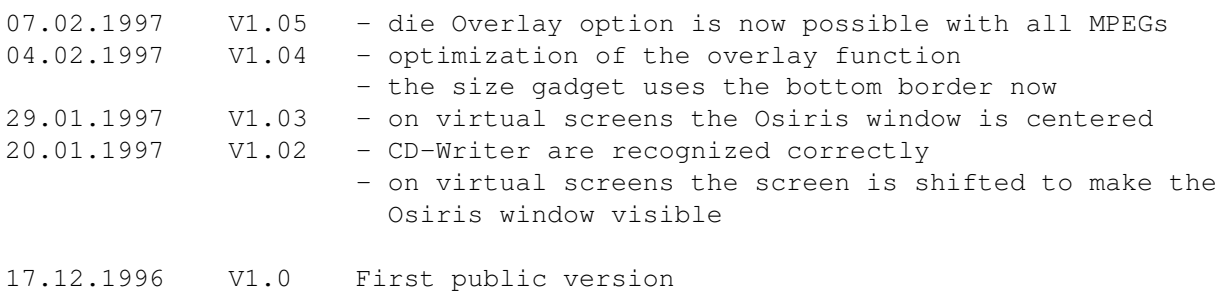

# <span id="page-11-1"></span>**1.16 Bugs**

Bugs

- $=$
- Some MPEG movies do not conform to the standards and do not use a SEQUENCE END CODE. This can lead to errors like "Unexpected read errror".
- When using the video overlay (option OVERLAY), sometimes patterns appear on  $\leftrightarrow$ the

right hand side of the window. This is due to cgxvideo.library.

- The SCSITRACK function seems not to work with all CD-Writers (please note the whole output when reporting bugs).
- If you should discover further bugs, please contact the author

#### <span id="page-12-0"></span>**1.17 Future**

```
Future plans
============
```
- Removal of bugs
- Support of the MPEG extension for the CyberVision64/3D
- Porting Osiris to the PowerPC platform
- 'Fast Forward' and 'Rewind' similar to video recorders
- Option for faster decoding with lower quality
- Usage of tapedeck gadgets

.

- Localization
- Active support of MPEG audio

# <span id="page-12-1"></span>**1.18 Thanks**

```
Thanks to
=========
```
- Frank Mariak, who gave me so much invaluable advice
- Robert Reiswig, for the CyberGraphX and Osiris support pages
- Stefan Haubenthal, for the documentation about CD-ROMs and many interesting  $\leftrightarrow$ conversations
- Michael van Elst, for the description of Video CD access

# <span id="page-12-2"></span>**1.19 Author**

Author ======

André Osterhues

Meitnerweg 13 D-44227 Dortmund Germany e-mail: osiris@develop.phase5.de Check out the official CyberGraphX support page at: http://www.best.com/~vgr/ ... or the official Osiris Support page at: http://www.best.com/~vgr/osiris/